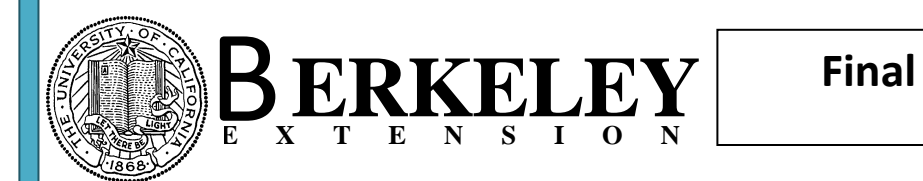

Create the following subform based on tbl\_Pets as a datasheet form. Save the form as frm\_Final\_sub.

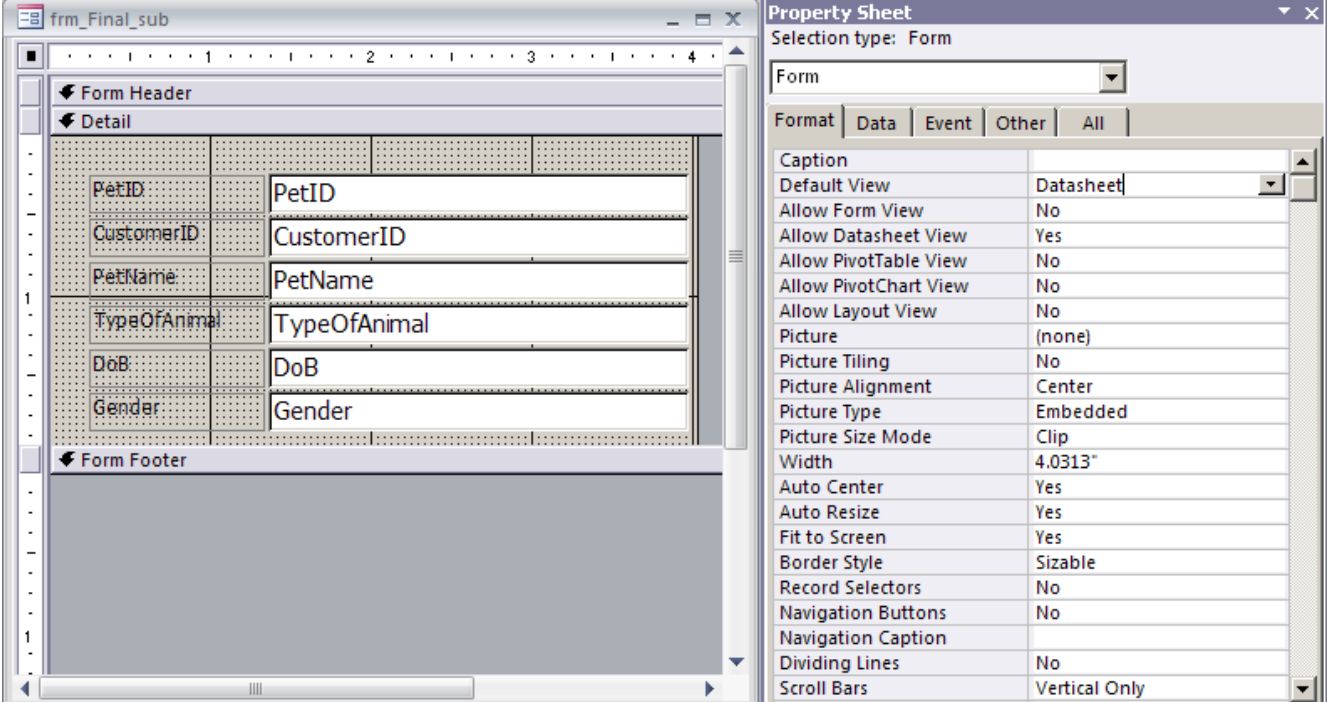

Create the following main form based on tbl\_Customer and save it as frm\_Final:

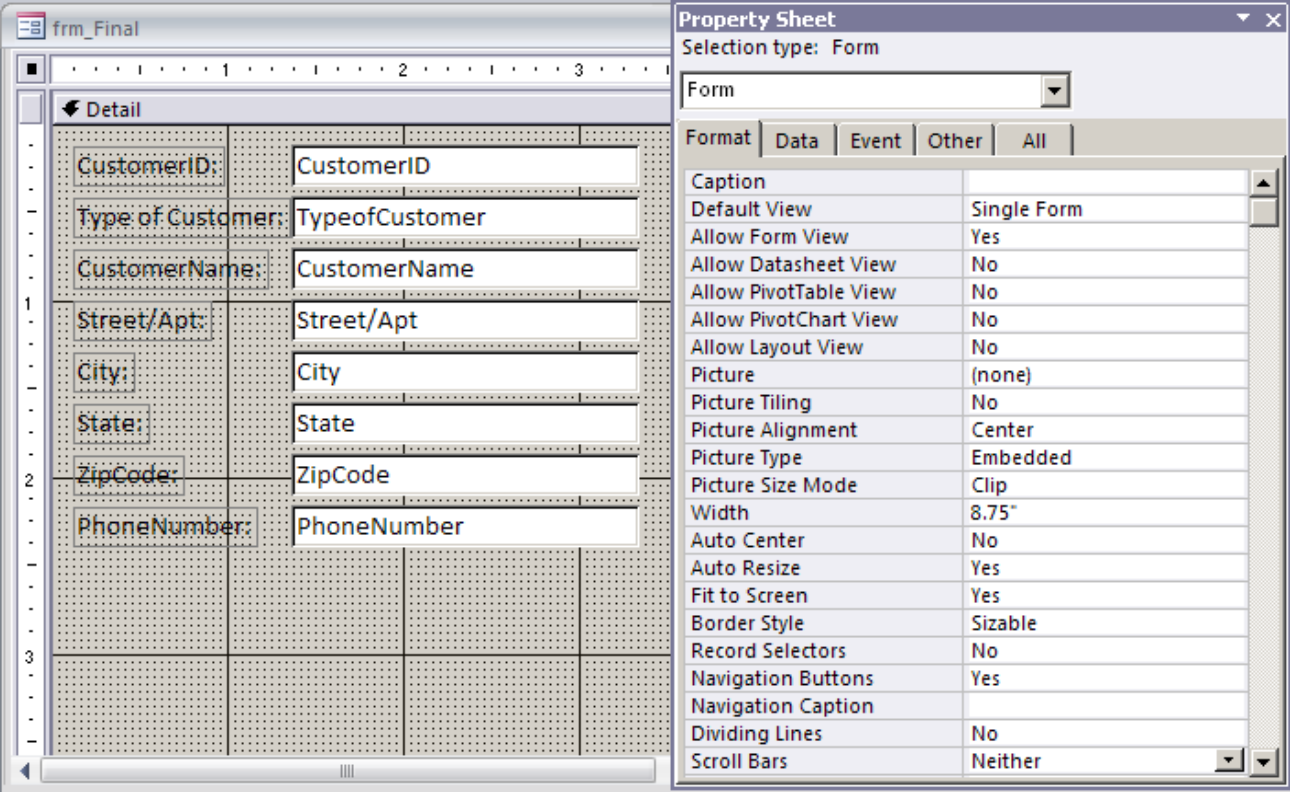

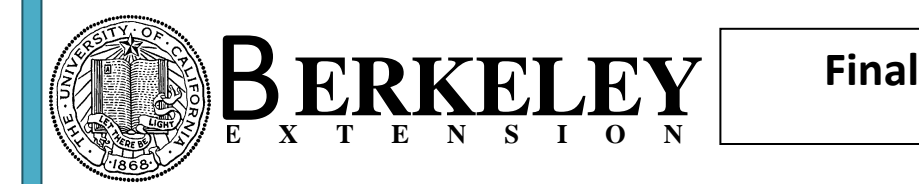

Microsoft Access/Database Series Database Automation using VBA (Advanced Microsoft Access)

On the main form, create a subform control and use frm\_Final\_sub as the subform. Use the wizard the build the subform control. Test your form at this point that it shows correctly for each customer their pets.

Here is the actual problem. The staff at the Mountain Animal Hospital would like to enter a new customer and at the same time create the number of pet records needed for this new customer.

Add the following features to the form:

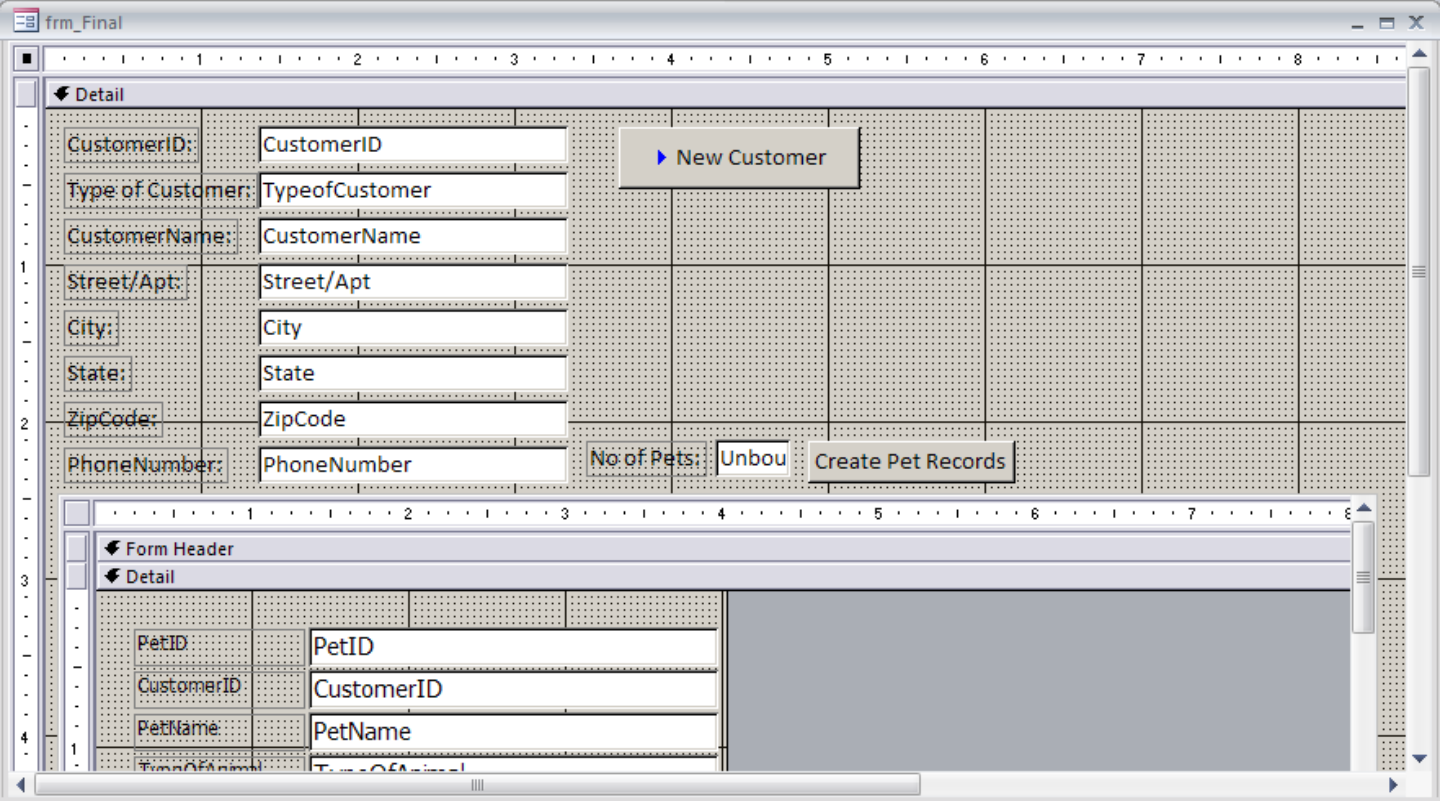

### **New Customer button:**

Create a new button on the form as shown above and do not use the command button wizard. Name the button cmdNewCustomer. Set its caption to New Customer.

### **Create Pet Records button:**

Create an unbound text box and name it txtNoPets. Name the associated label lblNoPets. Add a command button, do not use the command button wizard (simply cancel the wizard). Name the button cmdCreatePets. Select the label, textbox and the command button for creating new pet records, and the subform control and set their Visible property to False. That means, when the form opens these controls will not be shown initially.

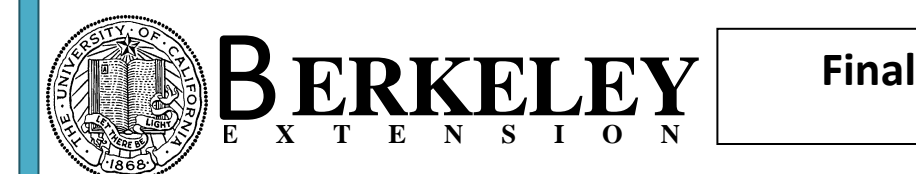

## **Specific VBA Tasks:**

# 1. Event procedure for cmdNewCustomer:

Once the user clicks this button they are ready to add a new customer. Use the following command to add a new record: DoCmd.GoToRecord , , acNewRec . Set the txtNoPets to Null in case there was a value from a previous operation. Also hide the subform by setting the subform's Visible property to False, again in case if from a previous operation the subform was visible.

Unhide the label and textbox control of NoPets as well as the command button for creating new pet records (cmdCreatePets). Lastly, move the focus to the CustomerID control by using the following method:CustomerID.SetFocus.

Make sure to save and then test the functionality.

### 2. Event procedure for cmdCreatePets:

The basic idea is to create loop to create pet records. The loop starts at 1 and ends at the value entered in the NoPets textbox on the form. You only need to populate the following fields:

CustomerID: The same value as entered on the form

PetID: The customerID as entered on the form, then a hyphen, and a two-digit counter (leading 0, for example 05)

PetName: Just populate Pet as a name and concatenate the counter number, such Pet1, Pet2, Pet3, etc.

You may use the Docmd.RunSQL method to create Insert statements (Insert into tbl\_Pets(CustomerID, PetID, PetName) VALUES( *your values*) ) or use DAO (rs.AddNew).

Also include some validation rules:

If the number of pets entered is 0 or null, issue a message box statement alerting the user and not run the procedure.

The maximum number of pets to be added per customer is 5, in case it is 6 or greater issue a message box statement alerting the use and not run the procedure.

If the user enters a valid number, you need to first save the entered customer record on the form. Use the Docmd.RunCommand acCmdSaveRecord statement. Then create a loop to execute the Inserts into tbl\_Pets. Create a loop integer variable intI to keep track of the loop status. Also use this variable to build the two-digit counter for the PetID and the counter for the PetName.

After the pet records are inserted, issue a requery on the subform: frm\_Final\_sub.Requery. And finally show the subform control by setting its Visible property to True.

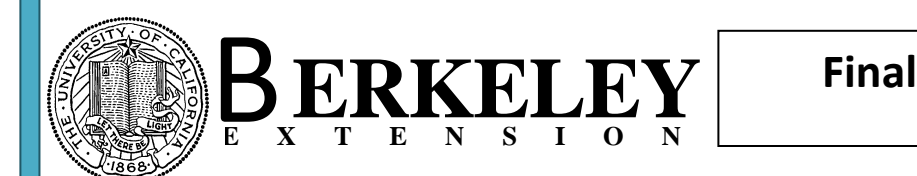

A sample view of adding a new customer and 4 pet records is shown below:

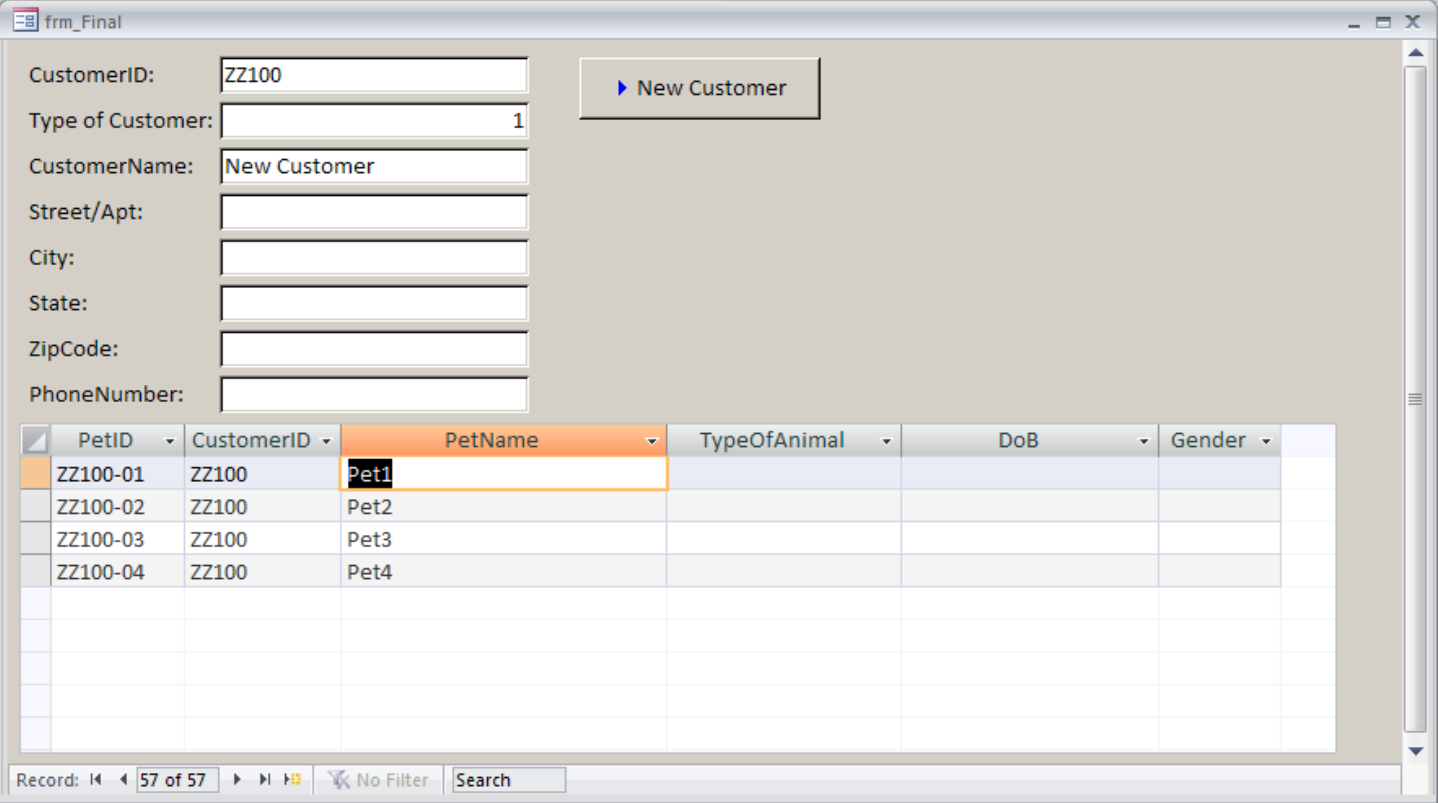